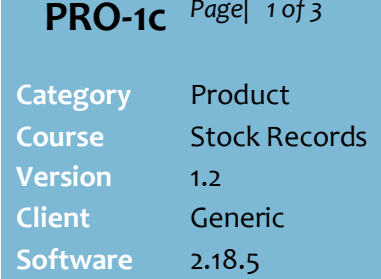

#### **Hints and Tips**

- $\checkmark$  Note: Head Office users use the **HOS Pricing** function to manage pricing, deals, and promotions.
- If you change the **UPP** or **department hierarchy**, any deals/promotions that were set up using this 'affect' are removed once daily tasks run, as they no longer apply.
- **Function** buttons, if permitted:

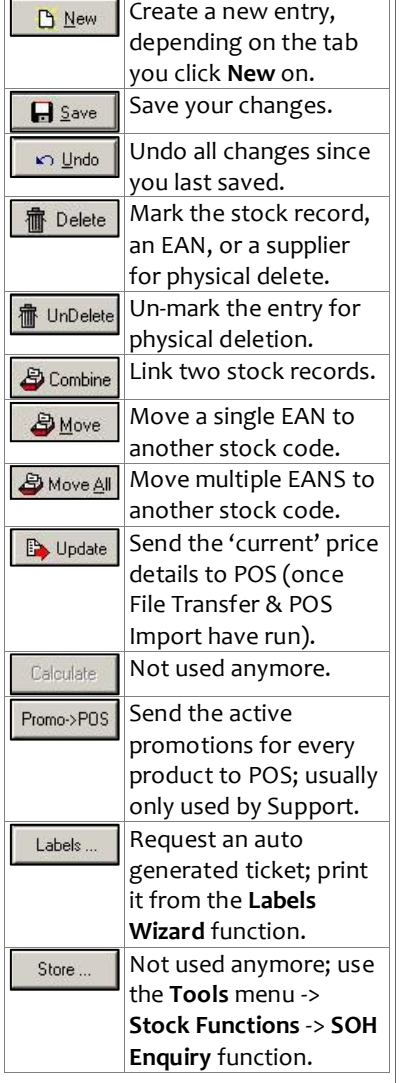

 There can be only one **default supplier** for a product.

# **Maintain a Stock Record**

Every product and POS Quick Item button in SURE*fire* has a stock record. If your business is Head Office managed, check what information can be changed at store-level.

### **Procedure to Maintain a Stock Record**

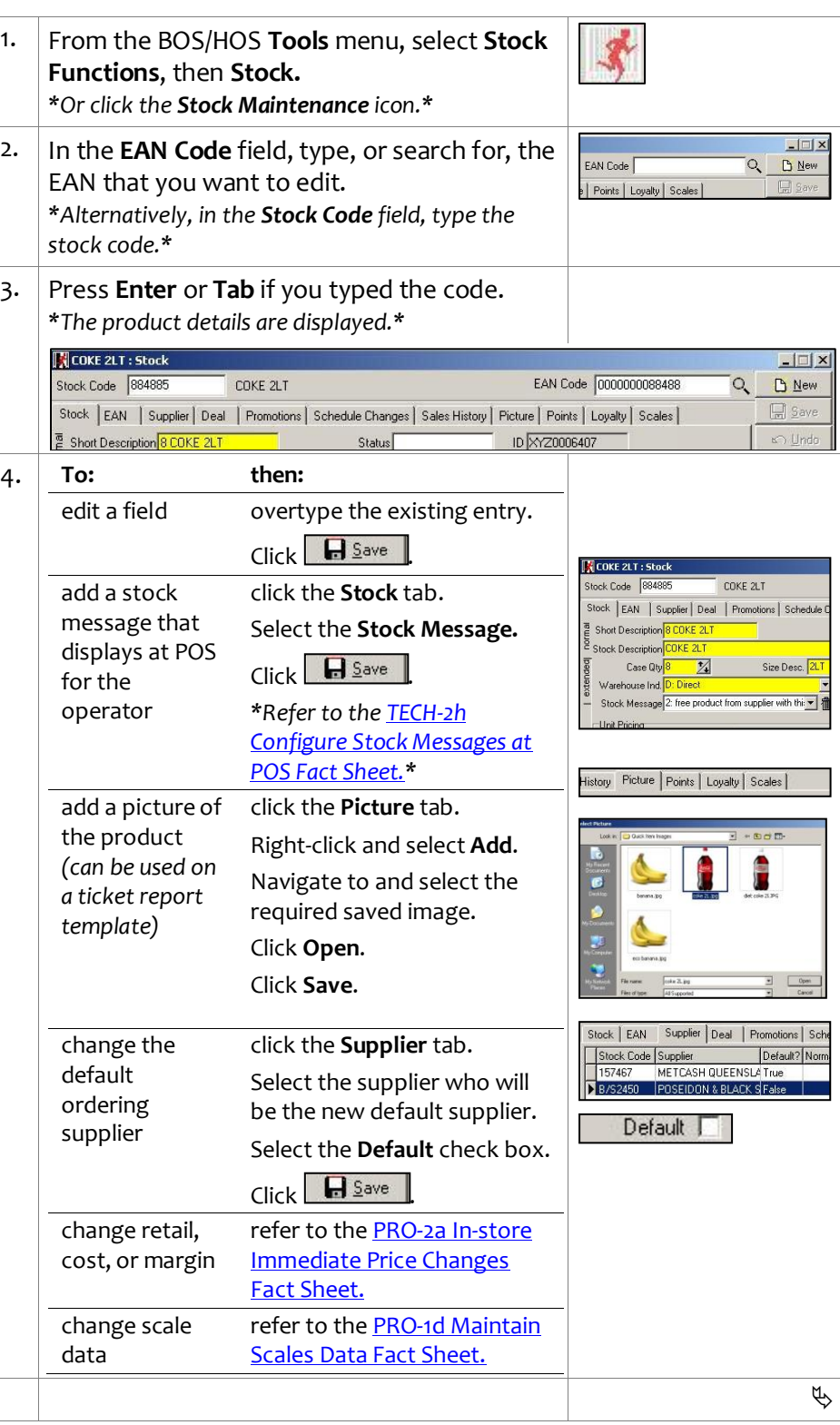

*Copyright © 2022. No part may be reproduced by any means without the permission of SUREfire systems.*

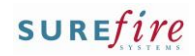

#### **PRO -1c** *Page| 2 of*

#### **Hints and Tips**

 $\checkmark$  Combine two stock records that should be a single record (usually for multiple selling units; e.g. coke single and slab).

#### **Add an EAN:**

You add an EAN to an existing record, rather than create a new stock record, if :

- the EAN is a different selling multiply of the same product ordered; e.g. a pack & a carton of cigarettes, or a single can or slab of coke
- product packaging changes and the UPP stay the same.

All stock movements against the product will correctly adjust the SOH value of the combined product.

#### **Add a Supplier**

- Try and use the **stock code** that will display on the supplier order invoice.
- An error is displayed if you try to enter a **stock code**: **supplier** combination that already exists on another record. You probably need to move that stock code to this one.

#### **Move EANS** :

- Move an EAN when the supplier has allocated it a new stock code, or to clean up bad data .
- The host/supplier import file may be configured to automatically do this task.
- If there's an EAN on the new record that has the same UPP, then the moved EAN's retail, cost, margin, and retail GST are changed to match.
- All historical sales of the EAN are moved.
- If all EAN's are moved, SOH is also moved to the new code.
- If all EAN's are moved, one is left on the old stock record, set to \$0.00 & preceded with an 'M' e.g. M326243057238. You must physically delete this EAN if you want to remove the entire product record.

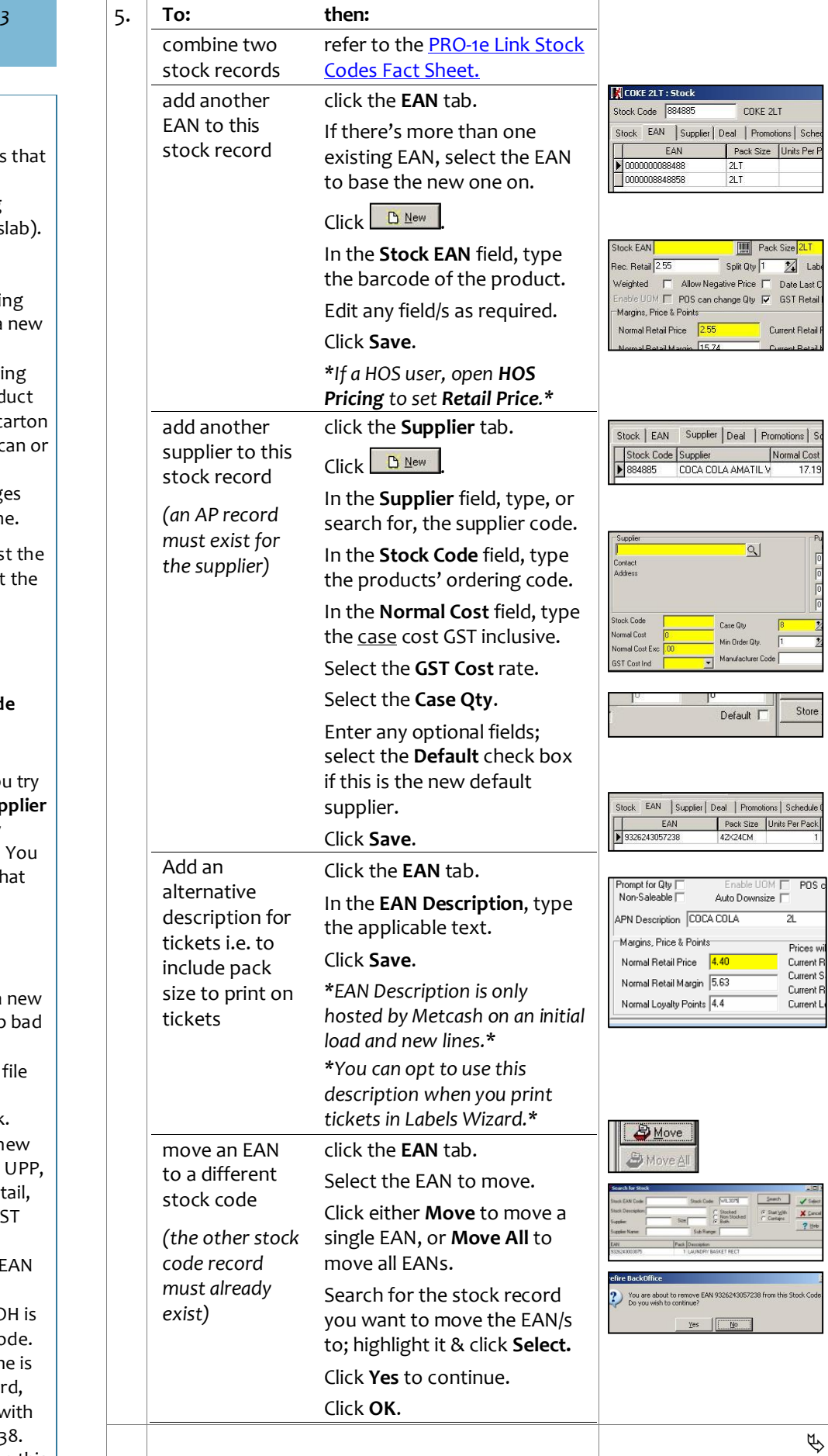

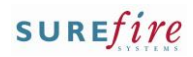

## **PRO-1c** *Page* 3 of 3

#### **Hints and Tips**

 If you need to **split a stock code** from a stock record you must first rename the stock code; SUREfire doesn't let you add a stock code for the supplier if it already exists.

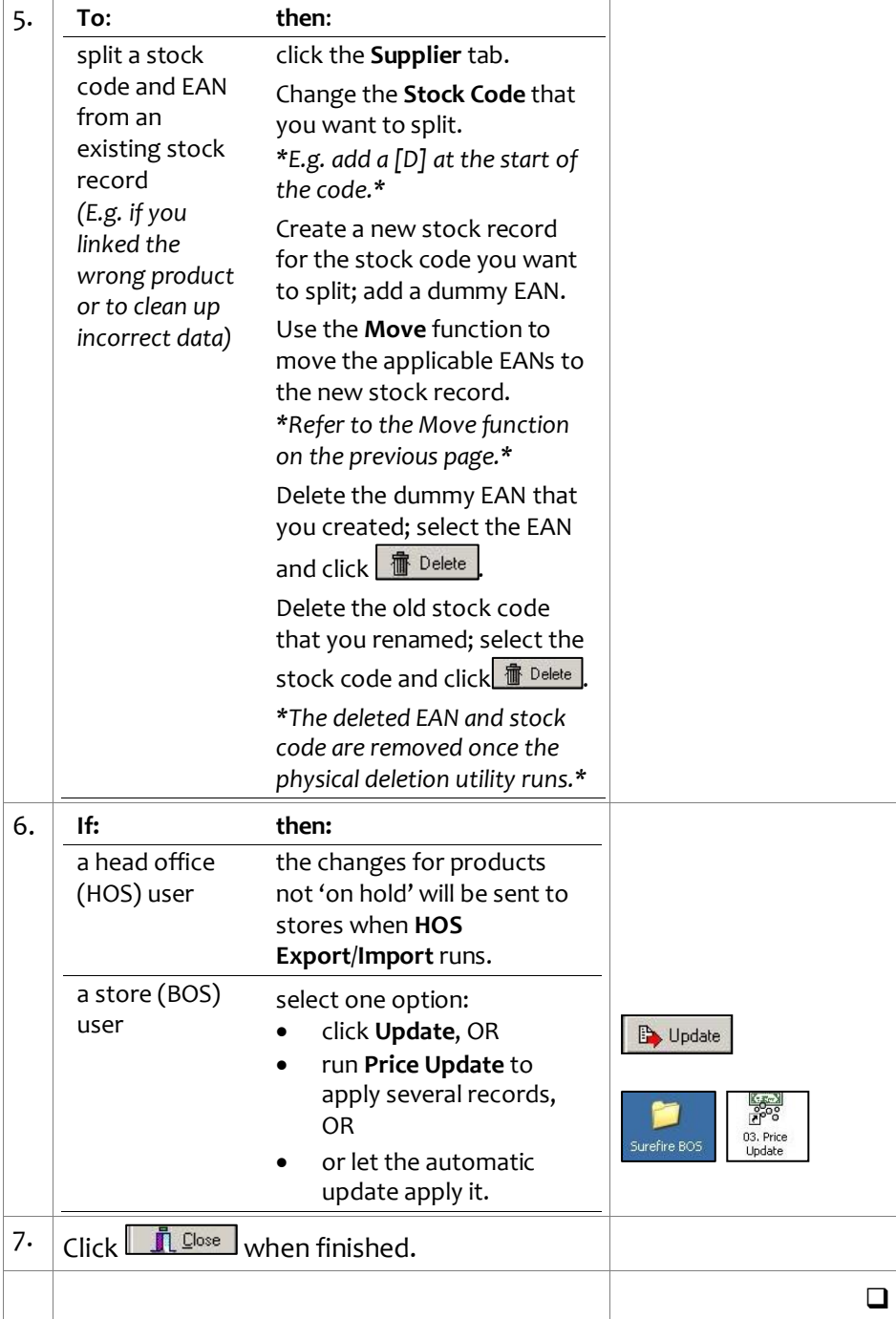